✔

**RoHS** 

S LISTED

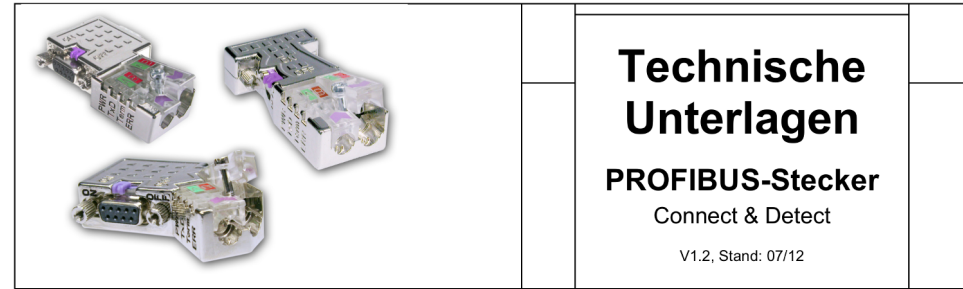

#### **Allgemeines**

Die Busanschlussstecker dienen zum Anschluss eines PROFIBUS-Teilnehmers bzw. einer PROFIBUS-Netzkomponente an die Busleitung für PROFIBUS.

Jeder Stecker besitzt zuschaltbare Abschlusswiderstände. Abhängig vom Stecker-Typ sind zusätzlich ein PG/Diagnose-Eingang und ein Controller mit 4 LEDs im Stecker integriert.

Jeder Stecker ist durch ein Etikett mit Ausgabestand der Hardware und Firmwareversion gekennzeichnet:

H/FFF: H:Ausgabestand Hardware FFF: Firmwareversion  $\rightarrow$  5/107: Ausgabestand 5, Firmware V1.07

#### Eigenschaften

- Kabel-Diagnosefunktionen über LEDs
- Zuschaltbare Abschlusswiderstände
- Integrierter Controller für Taktraten bis 12MBit/s
- Metallgehäuse mit verliersicherer Ein-Schrauben-Montage
- Schnellanschluss durch Schneidklemm-Technik

#### Diagnose über LEDs

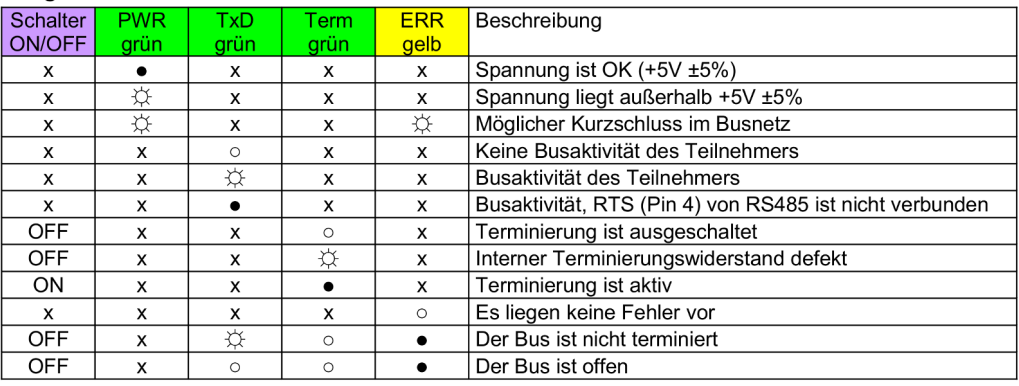

an:  $\bullet$  aus:  $\circ$  blinkend (5Hz):  $\uparrow\downarrow$  nicht relevant: x

### Zuschaltbare Abschlusswiderstände

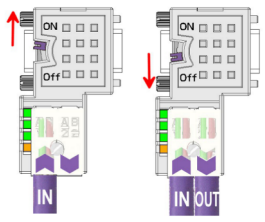

Die zuschaltbaren Abschlusswiderstände werden über den außenliegenden, von zwei Seiten leicht zugänglichen Schiebeschalter aktiviert.

Damit ist gleichzeitig eine Abschaltung der weiterführenden Busleitung möglich. Auf diese Weise können Sie die über "OUT" angebundenen Profibus-Komponenten vom Profibus-Netz entkoppeln, ohne den Stecker zu ziehen oder die Busleitung zu entfernen.

Bitte beachten Sie, dass Sie bei dem jeweiligen letzten Teilnehmer den Bus abschließen und das Buskabel über "IN" auflegen.

## Leitung abisolieren (Beispielwerkzeug)

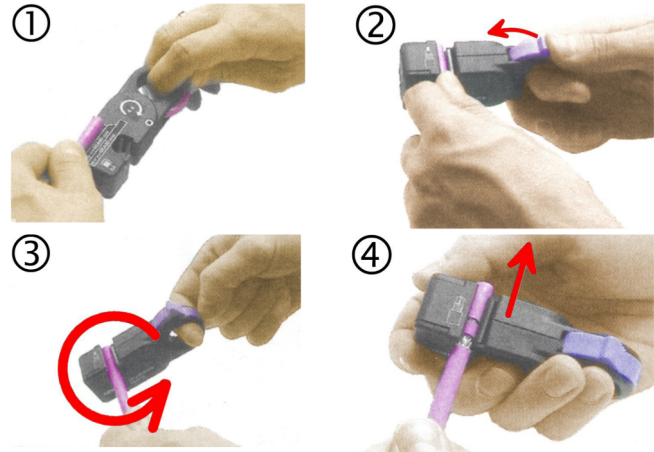

#### PROFIBUS-Kabel anschließen

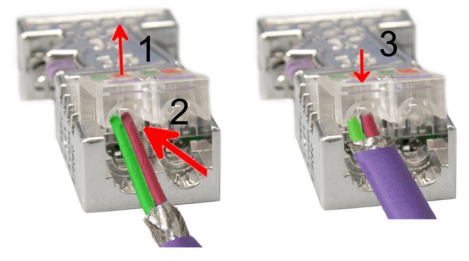

 $\bullet$ Leitungslänge an Schablone abmessen:

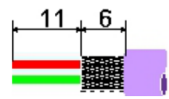

- Leitung passend in Stripper  $\bullet$ einlegen und fest spannen
- Werkzeug mehrere Male um die  $\bullet$ Busleitung drehen
- Geschlossenes Werkzeug abziehen
- Schutzfolie der Adern und der Leitungs-Seele entfernen
- Lösen Sie die Schraube
- Klappen Sie den Kontaktdeckel auf
- Stecken Sie beide Adern in die dafür vorgesehenen Öffnungen (Farbzuordnung wie unten beachten!)
- Bitte beachten Sie, dass zwischen Schirm und Datenleitungen kein Kurzschluss entsteht!
- Schließen Sie den Kontaktdeckel  $\bullet$
- Ziehen Sie die Schraube wieder fest

### Bitte beachten: den grünen Draht immer an A, den roten immer an B anschließen!

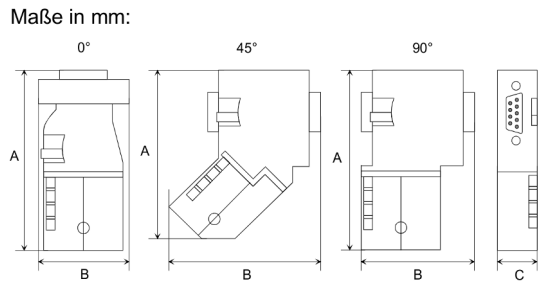

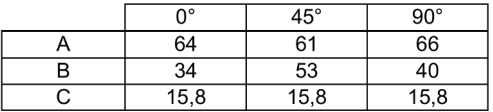

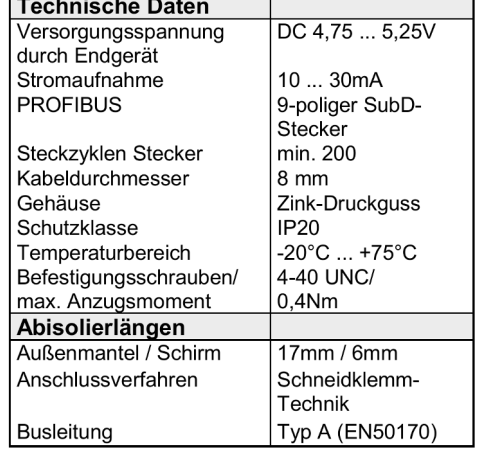

#### Hinweis!

Ab Hardwareversion 5 können auch hochflexible Bus-Kabel verwendet werden: Lapp Kabel Best.-Nr.: 2170222, 2170822, 2170322.

Unter der Web-Adresse https://www.process-informatik.de stehen produktspezifische Dokumentationen oder Software-Treiber/-Tools zum Download bereit. Bei Fragen oder Anregungen zum Produkt wenden Sie sich bitte an uns.

> Process-Informatik Entwicklungsgesellschaft mbH Im Gewerbegebiet 1 DE-73116 Wäschenbeuren +49 (0) 7172-92666-0

> > info@process-informatik.de https://www.process-informatik.de

> > > Copyright by PI - 2024

# **Menübaum Webseite: QR-Code Webseite:**

- + Produkte / Doku / Downloads
	- + Zubehör
		- + Anschluss-Stecker / Zubehör + Profibus-Stecker-DiagConn PB

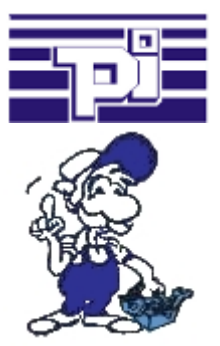

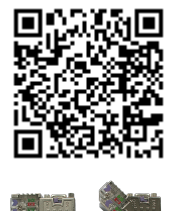

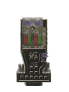

Bitte vergewissern Sie sich vor Einsatz des Produktes, dass Sie aktuelle Treiber verwenden.

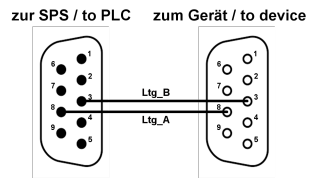

Teilnehmer auf "unbekannten" Bus-Anschluss aufstecken, drohende Gefahr der Beschädigung

 Programmier-Adapter oder anderen Bus-Teilnehmer auf einen 9poligen Bus-Anschluss aufstecken, wer hat dabei nicht ein mulmiges Gefühl dass dabei Beschädigungen entstehen können.

 Wer die Baugruppen "VIPA 21x-2BM0x und 208-1DP0x" von VIPA besitzt kennt das Problem. Schnell wird ein spannungsführender Pin gegen GND gezogen => der Kurzschluss ist existent.

Einfach nur die Steckkontakte des Bus-Anschlusses vor Verschleiß durch dauerhaftem Stecken und Abziehen von Teilnehmer bewahren. Dazu kann der Buskoppler-Stecker verwendet werden.

Ein kleines Bauteil mit großer Wirkung COM-Port für PCs

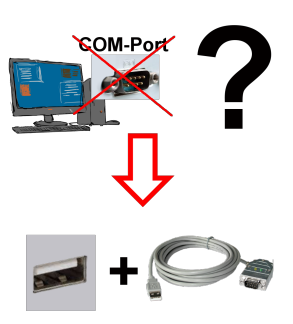

Neuen PC erhalten und fehlenden seriellen COM-Port festgestellt, der aber zwingend benötigt wird?

 Mit einem USB-Seriell-Konverter erzeugen Sie an Ihrem PC einen virtuellen COM-Port, der von den meisten Applikationen/Apps auch erkannt und genutzt werden kann. Der einzige Unterschied zu einem "echten" physikalischen COM-Port ist, dass es keinen Interrupt und Adresse dazu gibt. Unter Windows im Normalfall kein Problem. Applikationen die noch MSDOS-basiert sind wie zum Beispiel Step5 von Siemens werden mit virtuellen COM-Ports nicht funktioneren. Dieses Problem ist mit dem verfügbaren "S5-Patch" gelöst. USB-Seriell-Konverterkabel funktioniert auch mit Step5 von Siemens.

 Nicht jeder USB-Seriell-Konverter unterstützt alle Übertragsungs-Parameter, die meisten "günstigen" nur das Format "8-N-1". USB-Seriell-Konverterkabel unterstützt alle möglichen Übertragungseinstellungen. Zum Kabel bekommen Sie den USB-Treiber für